## Der neue Schichtplaner

1. Gehe im Internet auf www.helfereinsatz.ch/de/verein-setzchaschte/helper/login und trage das Passwort kreativ@9472 ein und klicke auf "weiter".

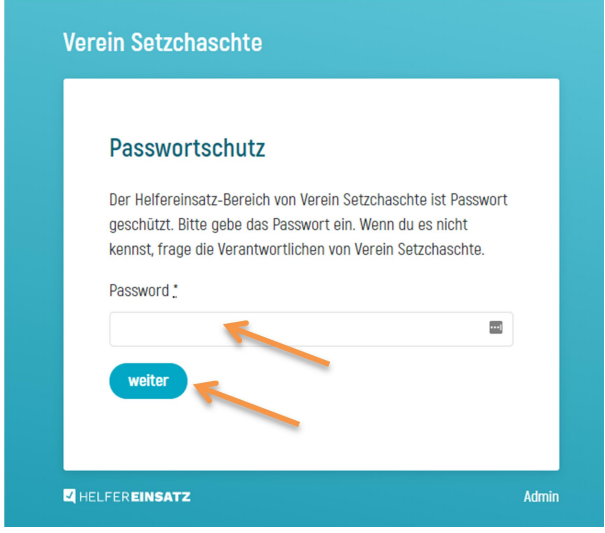

2. Nun gibst Du Deine E-Mail-Adresse an. Wir haben Dich bereits als Helfer hinterlegt. Klicke auf "Login".

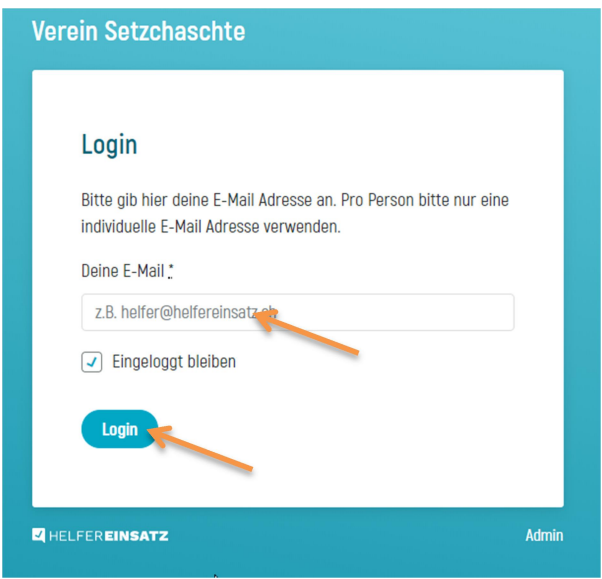

3. Hier bist Du nun in der Übersicht

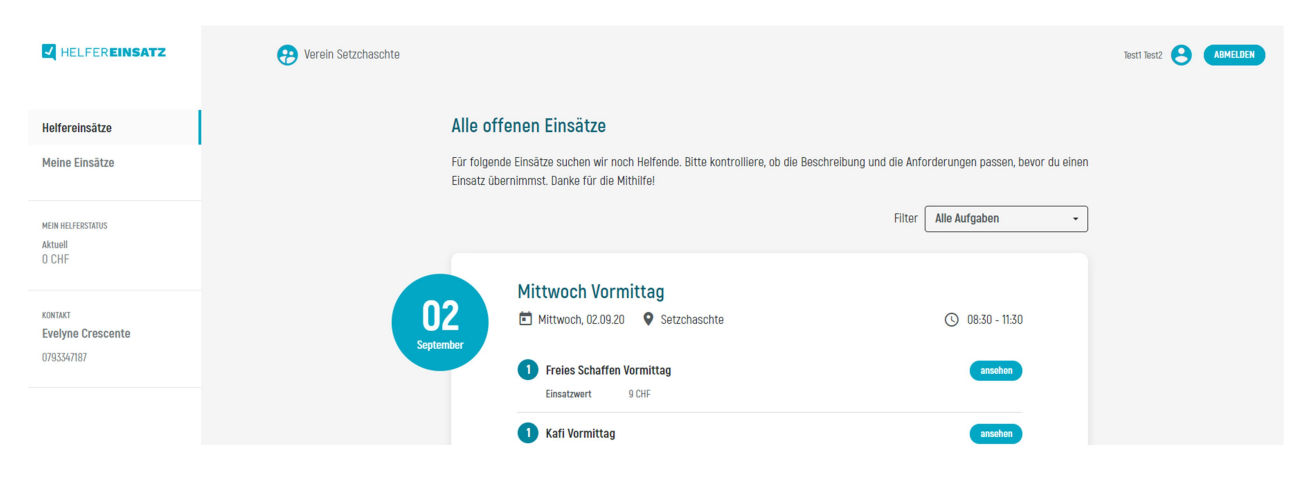

4. Hier zeigt es Dir alle offenen Einsätze, also noch nicht belegte Schichten, an.

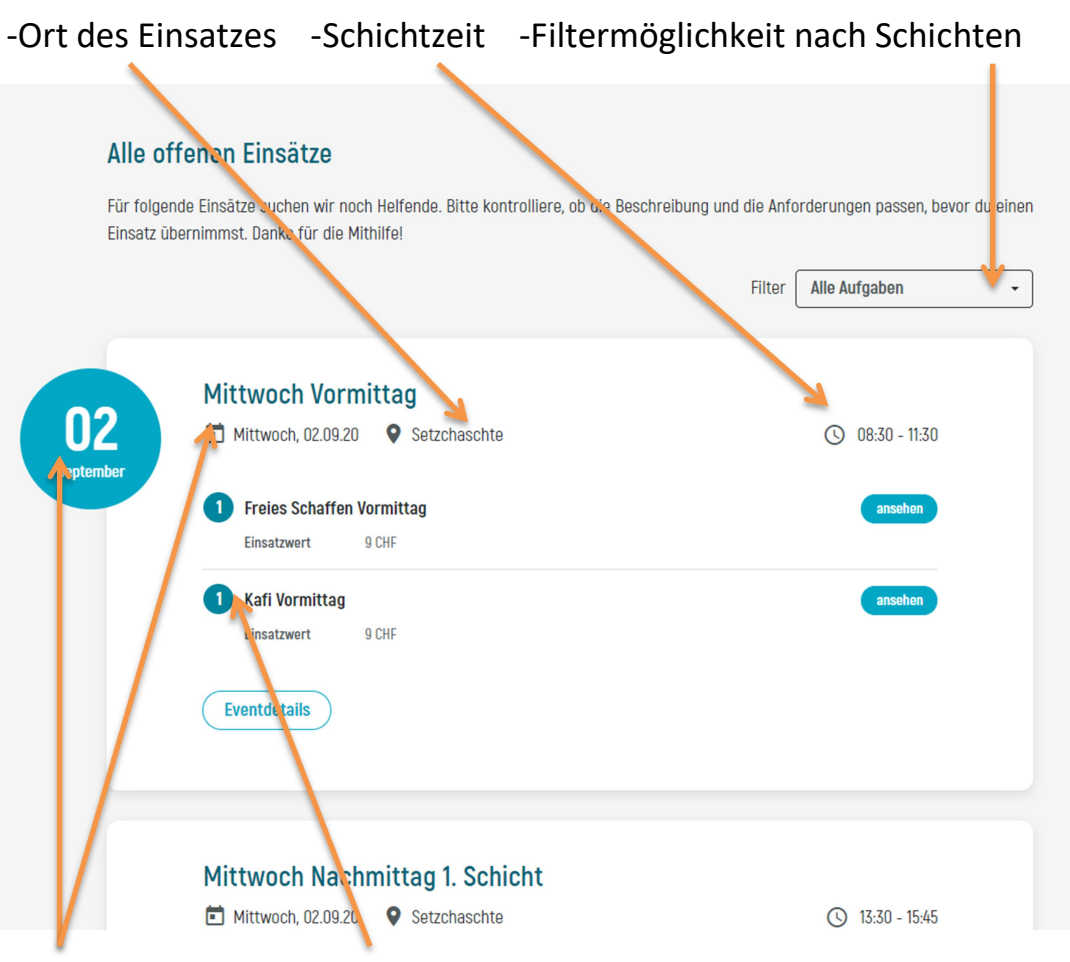

-Schicht-Datum -Anzahl noch benötigter Helfer für diese Schicht

5. Du möchtest Dich z.B. für die Schicht am 02. September am Vormittag ins Kafi einschreiben? Klicke dafür auf diese Schicht.

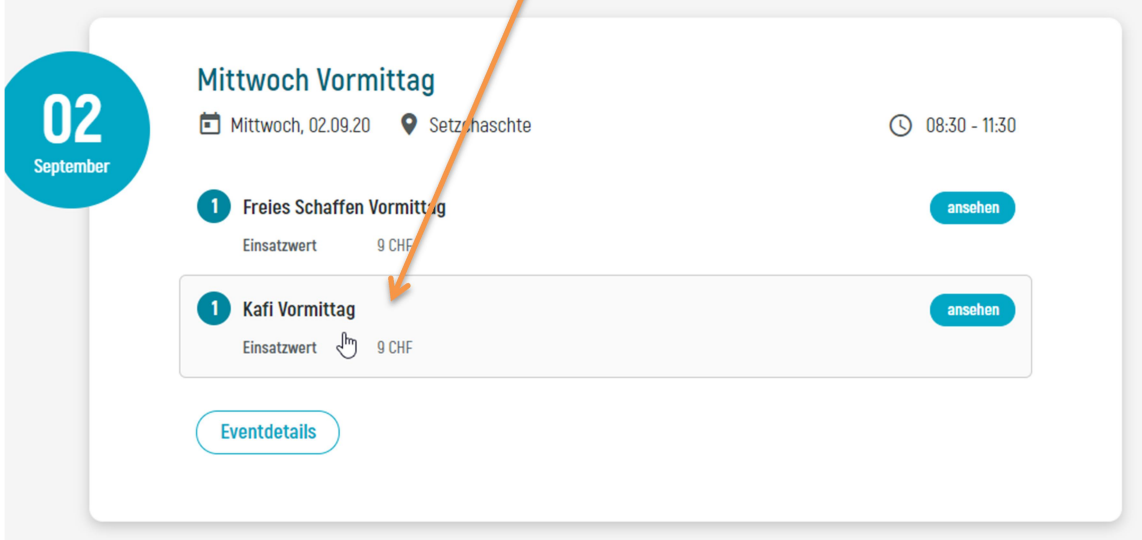

6. Wenn Du den Einsatz übernehmen möchtest, klickst Du bitte auf "Einsatz übernehmen".

Übernommene Schichten kannst Du selber nicht mehr löschen. Hierzu wendest Du Dich bitte direkt an Evelyne Crescente.

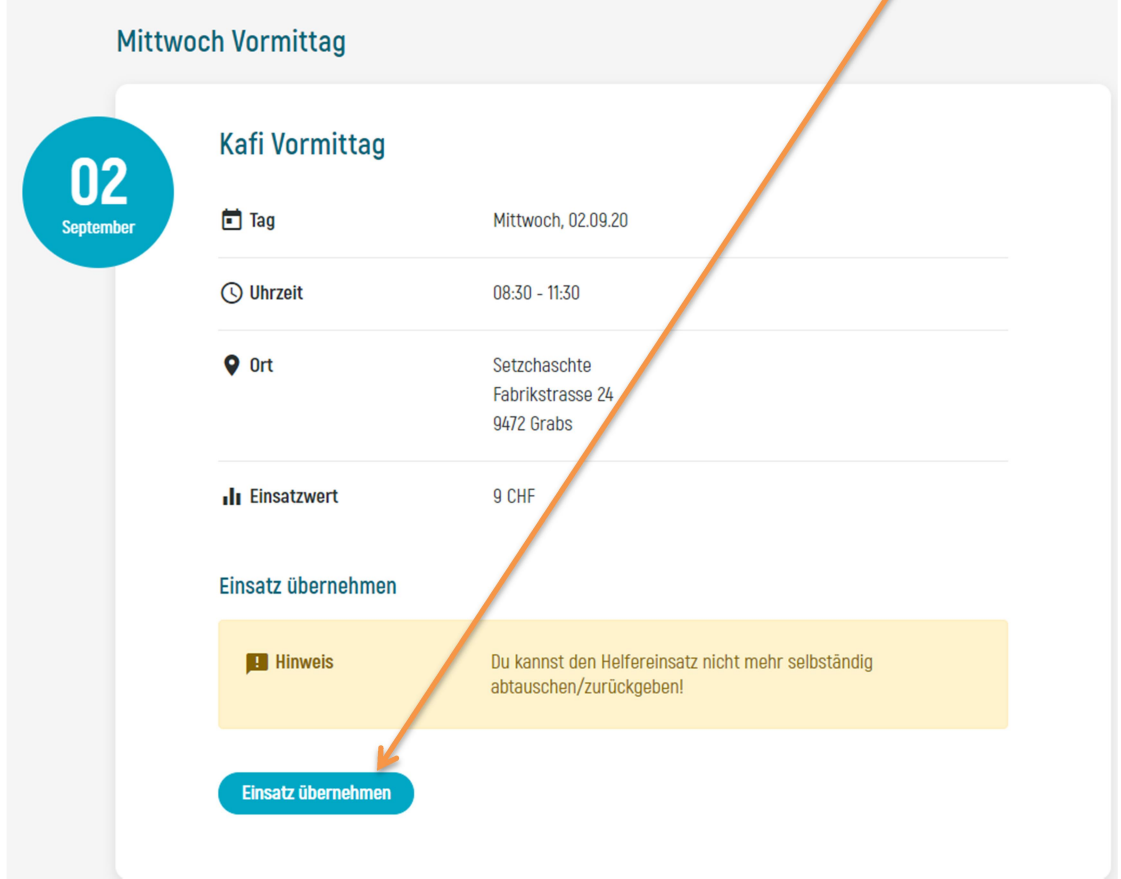

7. Du gelangst nun hier hin und kannst entweder weitere Helfereinsätze erfassen oder Deine Einsätze ansehen.

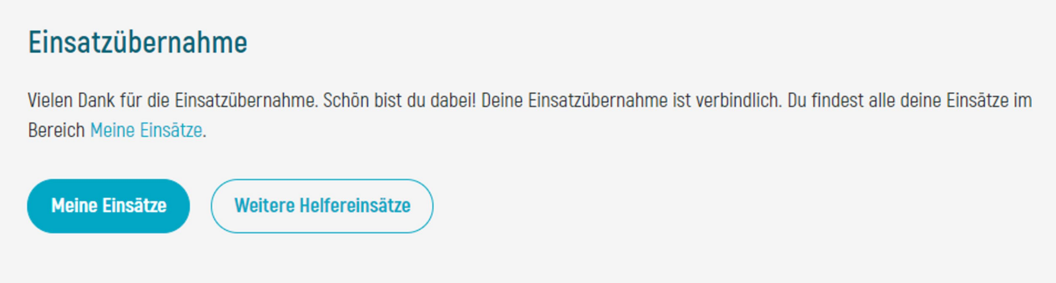

8. Über die linke Navigation kannst Du wechseln zwischen "Helfereinsätze"( also noch offenen Schichten) und "Meine Einsätze" (vergangene und kommende eingetragene Schichten). HELFEREINSATZ

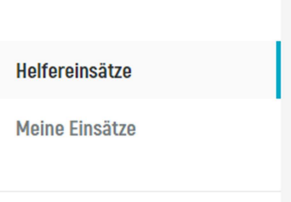

9. Ebenfalls Links in der Navigation, siehst Du Jederzeit Deinen Helferstatus. Dieser Status zeigt an, wieviel Einsatzgeld zu bereits erzielt hast.

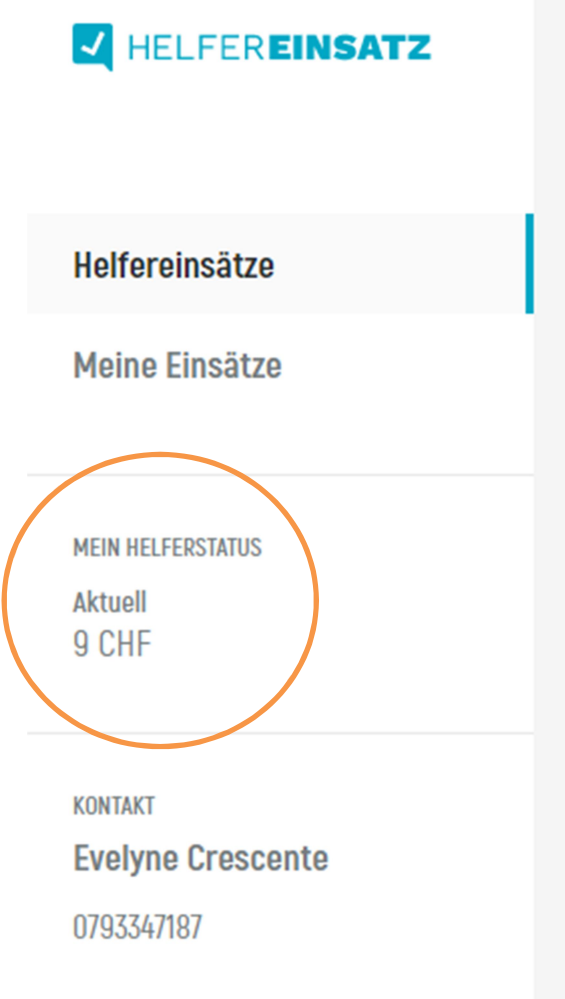